### **Plan du cours**

**Fonctions d'un système d'exploitation**  $\circledast$ 

**Partage des ressources et virtualisation** (☆

**IHM et ligne de commande**  $\circledR$ 

**<sup>2</sup> Langages de commande** 

*DIU "Enseigner l'informatique au lycée" : Bloc 3 Audrey Queudet 2018-2019* 

### **Plan du cours**

**Fonctions d'un système d'exploitation**  $\circledR$ 

**Partage des ressources et virtualisation** (☆

**IHM et ligne de commande**  $\circledR$ 

**<sup>2</sup> Langages de commande** 

*DIU "Enseigner l'informatique au lycée" : Bloc 3 Audrey Queudet 2018-2019* 

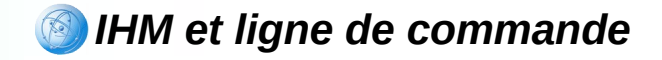

### **L'interaction homme-machine**

#### **IHM** (Interface Homme-Machine) :

*ensemble des mécanismes, à la fois matériels et logiciels, mis à la disposition des utilisateurs pour leur permettre d'interagir avec un système interactif*

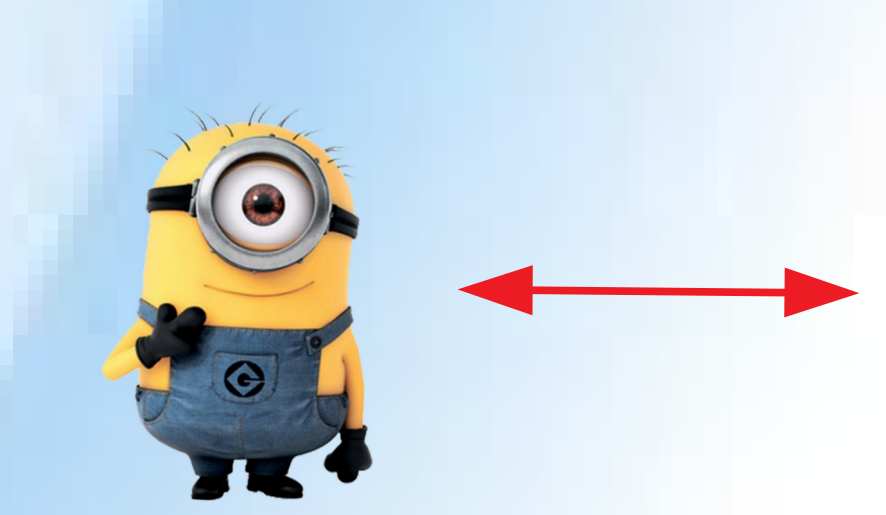

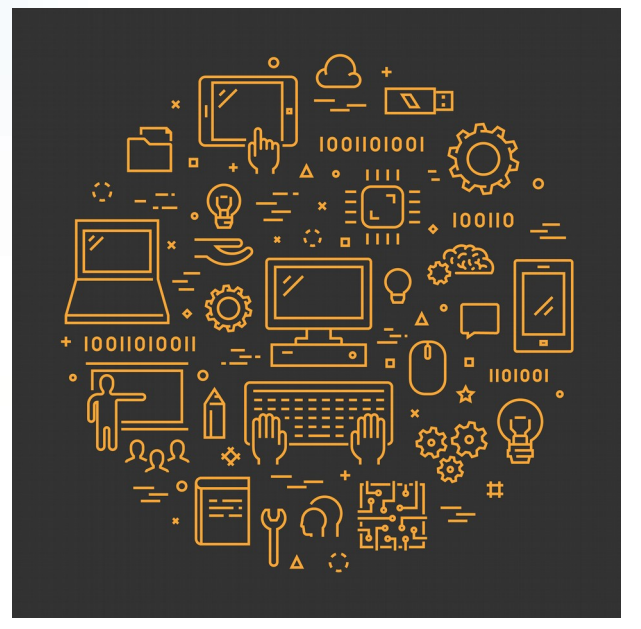

capacités de perception, d'action, de cognition capacités de stockage, de calcul, d'entrées/sorties

*DIU "Enseigner l'informatique au lycée" : Bloc 3* Audrey Queudet 2018-2019

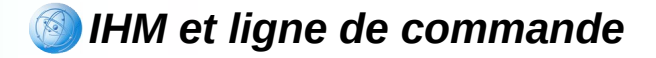

### **Les terminaux**

### • Un terminal offre :

*un canal d'entrée pour récupérer des données*

*un canal de sortie pour fournir des données*

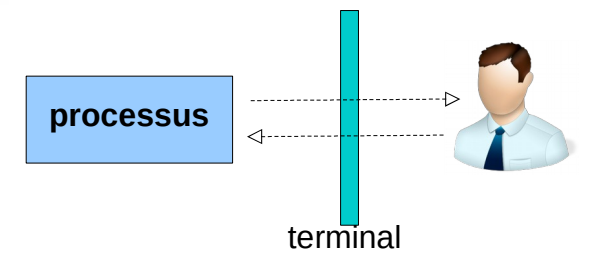

### • Le terminal est souvent intégré à l'ordinateur mais pas toujours

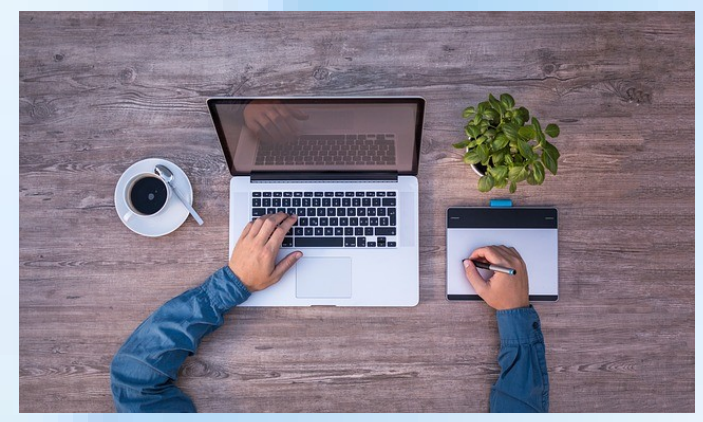

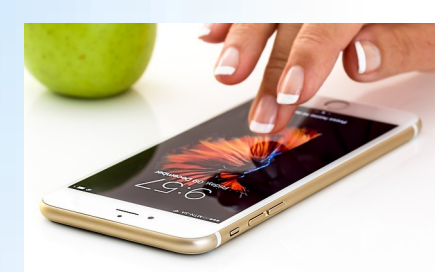

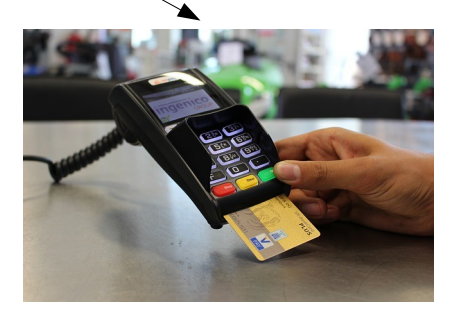

• Le terminal peut être virtuel

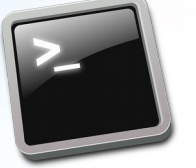

*DIU "Enseigner l'informatique au lycée" : Bloc 3 Audrey Queudet 2018-2019*

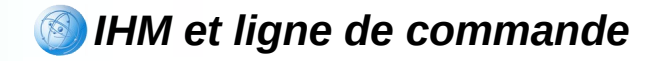

### **Les commandes de base UNIX**

- A) Documentation en ligne
- B) Navigation dans l'arborescence
- C) Visualisation de fichiers
- D) Manipulation de fichiers
- E) Gestion des droits d'accès
- F) Processus
- G) Identification des utilisateurs
- H) Recherche de fichiers ou de chaînes de caractères
- I) Utilitaires classiques : éditeurs, compilateurs
- J) Redirections et tubes

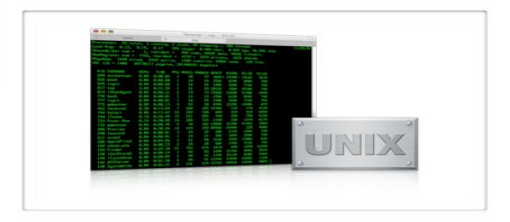

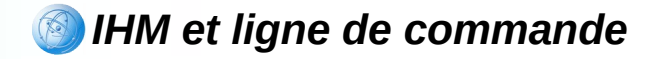

# **A) Documentation en ligne (1)**

- L'accès à la documentation en ligne se fait via la commande **man**
- Une page de manuel contient, entre autres, les rubriques suivantes :

 $\div$  TITLE

 $\div$  NAMF

**+ SYNOPSIS** 

- **+ DESCRIPTION**
- **→ OPTIONS**
- USAGE
- EXAMPLES
- SEE ALSO

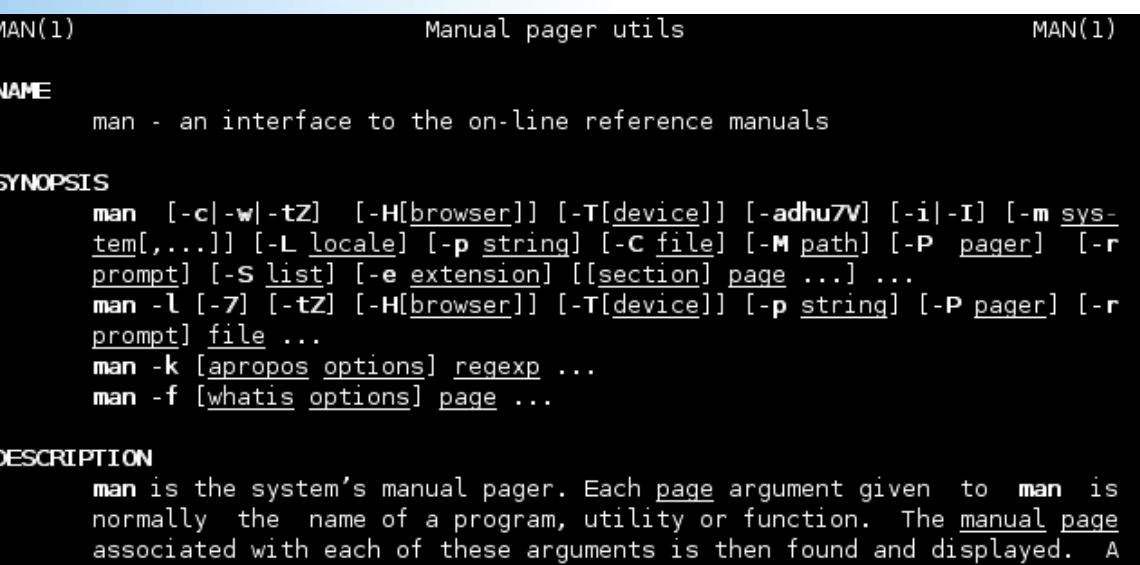

provided, will direct man to look only in that section of 1f the manual. The default action is to search in all of the available sections, following a pre-defined order and to show only the first page found, even if page exists in several sections.

The table below shows the section numbers of the manual followed by the Manual page man(1) line 1

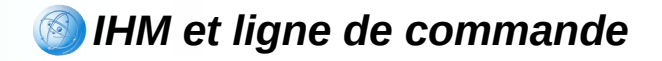

## **B) Navigation dans l'arborescence**

- Sous UNIX, tout élément est représenté sous forme de fichier
- 4 types de fichiers :
	- **Ordinaire**
	- **Répertoire**
	- **Lien symbolique**
	- **Spécial**

Chaque fichier est caractérisé par son nom, sa taille, ses droits d'accès, son propriétaire, ses dates de création, de modification...

• Structure arborescente de fichiers

*DIU "Enseigner l'informatique au lycée" : Bloc 3* Audrey Queudet 2018-2019

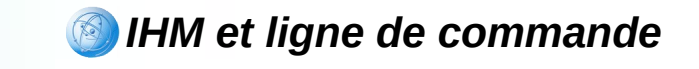

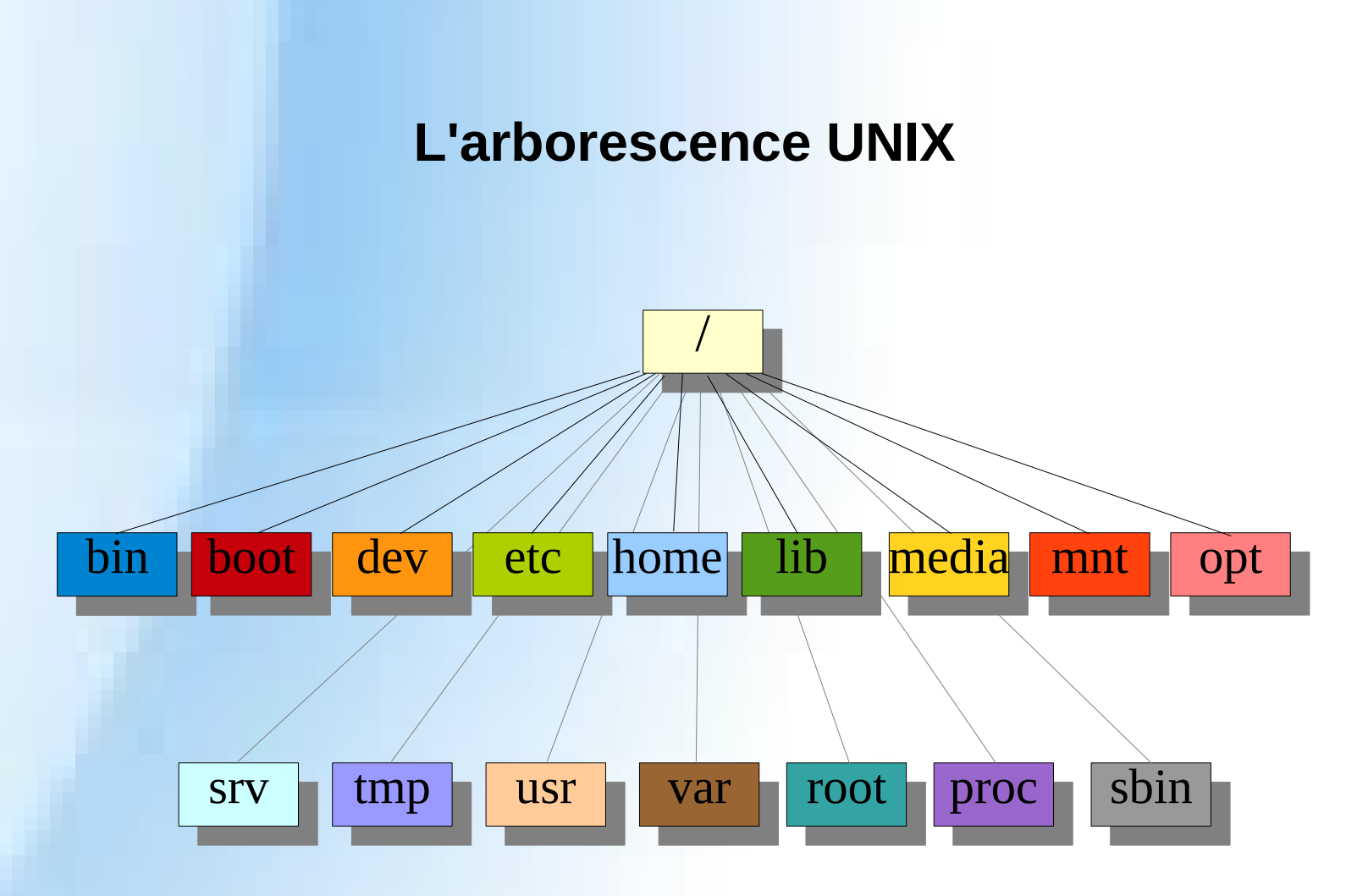

*DIU "Enseigner l'informatique au lycée" : Bloc 3 Audrey Queudet 2018-2019*

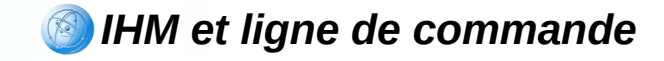

# **Accès aux fichiers**

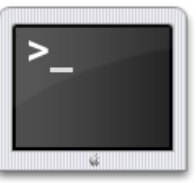

Chemin **absolu**

Chemin **relatif** au répertoire d'accueil

Chemin **relatif** au répertoire courant

*DIU "Enseigner l'informatique au lycée" : Bloc 3 Audrey Queudet 2018-2019*

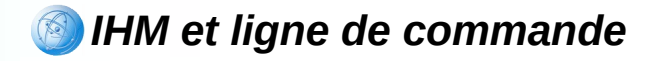

### **Commandes de gestion de l'arborescence**

Affichage du chemin absolu du répertoire courant :

*pwd*

• Changement de répertoire :

*cd chemin*

• Création d'un répertoire :

*mkdir rep\_a\_creer*

• Suppression d'un répertoire vide :

*rmdir rep\_a\_supprimer*

*DIU "Enseigner l'informatique au lycée" : Bloc 3* Audrey Queudet 2018-2019

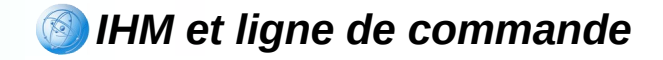

## **C) Visualisation de fichiers (1)**

Listage du contenu des répertoires et des informations sur les fichiers :

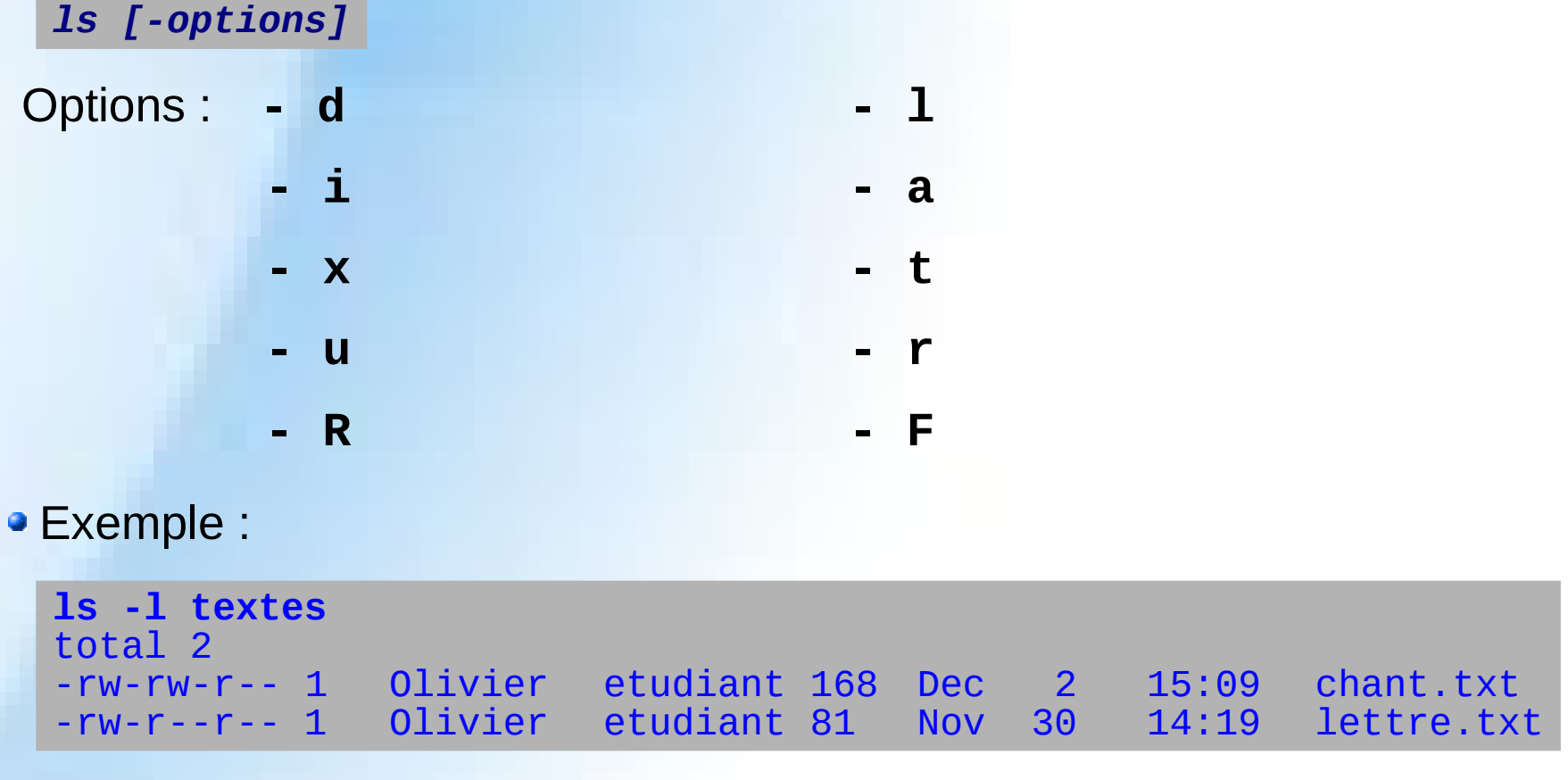

*DIU "Enseigner l'informatique au lycée" : Bloc 3 Audrey Queudet 2018-2019* 

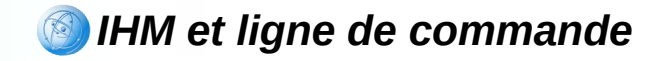

## **C) Visualisation de fichiers (2)**

Affichage d'un ou plusieurs fichiers de type texte :

*cat fichier*

- Listage des *n* premières lignes d'une liste de fichiers de type texte : *head -n fichier*
- Listage des *n* dernières lignes d'une liste de fichiers de type texte : *tail -n fichier*
- Affichage page par page d'un fichier de type texte :

*more fichier*

*less fichier*

*DIU "Enseigner l'informatique au lycée" : Bloc 3* Audrey Queudet 2018-2019

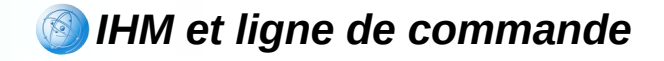

## **D) Manipulation de fichiers**

• Copie d'un fichier vers un autre fichier :

*cp chemin\_source chemin\_destination*

Changement du nom ou déplacement d'un fichier :

*mv chemin\_source chemin\_destination*

Supression d'un ou plusieurs fichiers :

*rm chemin*

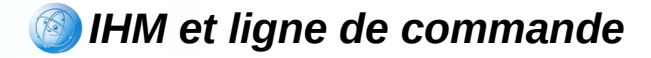

# **E) Gestion des droits d'accès**

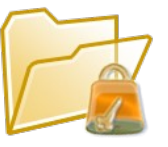

• 3 catégories d'utilisateurs : 4 types de fichier :

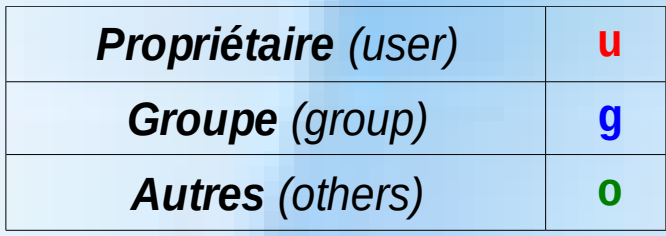

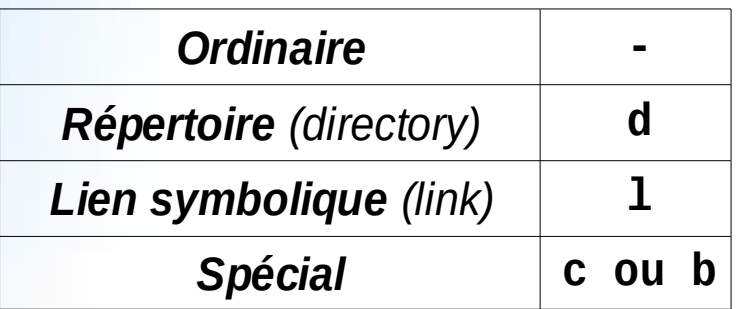

• 3 types de droits :

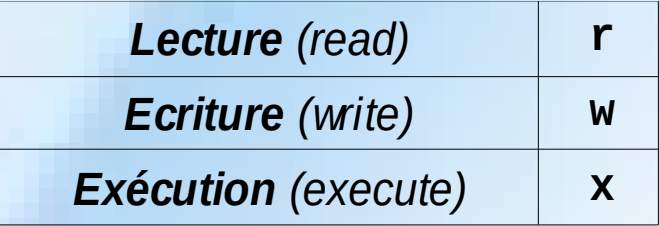

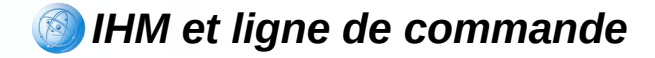

## **Les droits d'accès en octal**

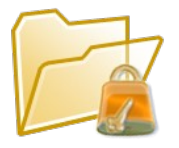

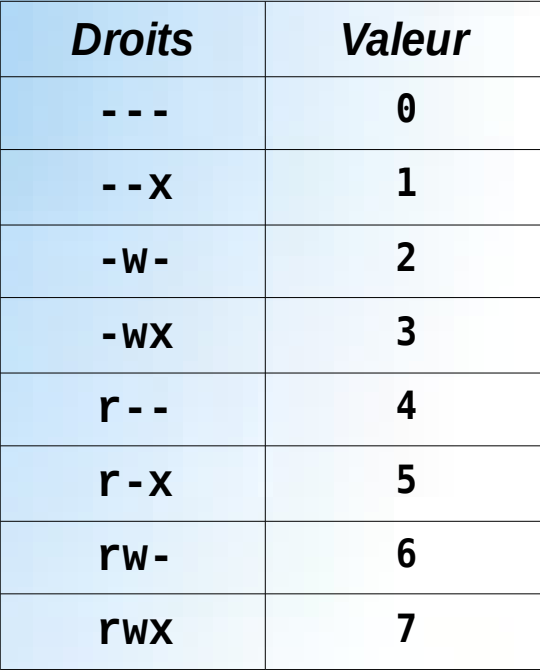

Exemples :

**-rw------- : drw-r—-r-- : drwxr-x--- :** 

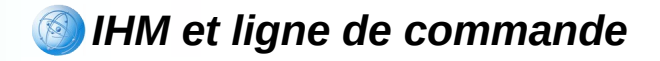

### **Commandes de gestion des droits d'accès**

Changement des droits d'accès d'un fichier spécifié :

*chmod [-R] u|g|o +|- r|w|x chemin chmod [-R] valeur\_en\_octal chemin*

Changement du groupe d'appartenance d'un fichier ou d'un répertoire :

*chgrp [-R] groupe chemin*

*DIU "Enseigner l'informatique au lycée" : Bloc 3* Audrey Queudet 2018-2019

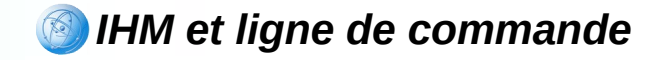

# **F) Processus**

- Liste des processus satisfaisant un critère donné (spécifié en option) :
	- *ps [-options]*

Destruction d'un processus :

*kill -9 no\_processus*

Lancement en arrière-plan d'un processus :

*nom\_processus & prog1 &*

*DIU "Enseigner l'informatique au lycée" : Bloc 3 Audrey Queudet 2018-2019* 

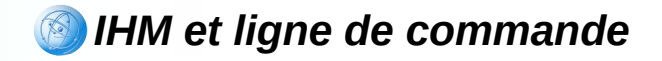

## **G) Identification des utilisateurs**

• Liste des utilisateurs connectés :

**who** 

Affichage du login sous lequel l'utilisateur est connecté :

**whoami** Olivier

Affichage du no et du nom de l'utilisateur, du no et nom de ses groupes :

**id** uid=501(Olivier) gid=502(etudiant) groups=502(etudiant), 503(amis)

*DIU "Enseigner l'informatique au lycée" : Bloc 3 Audrey Queudet 2018-2019* 

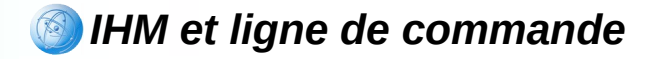

## **H) Recherche de fichiers ou de chaînes de caractères (1)**

Affichage des lignes d'un ou plusieurs fichiers contenant une ch. de car. :

```
grep [-options] expression fichier
grep "Cher Monsieur" textes/*.txt
textes/lettre.txt:Cher Monsieur,
grep "c.*e" textes/*.txt
textes/lettre.txt:Ravi d'avoir fait votre connaissance.
grep -l sucre /home/Clara/recettes/confitures/*
abricots.txt poires.txt
```
Comptage du nombre de lignes, de mots et/ou de caractère d'un fichier :

```
wc [-options] fichier
wc textes/lettre.txt
       10 81 textes/lettres.txt
wc -l textes/lettre.txt
   7 textes/lettre.txt
```
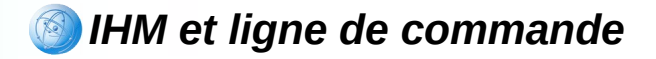

## **H) Recherche de fichiers ou de chaînes de caractères (2)**

Affichage des fichiers répondant à un critère spécifié en option :

*find repertoire [-options] -print*

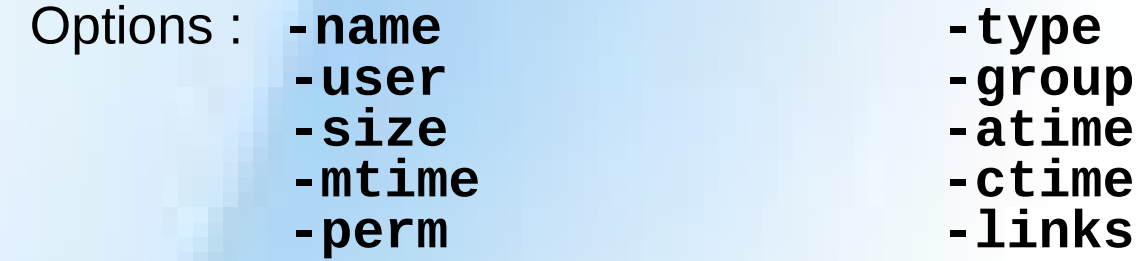

• Exemples :

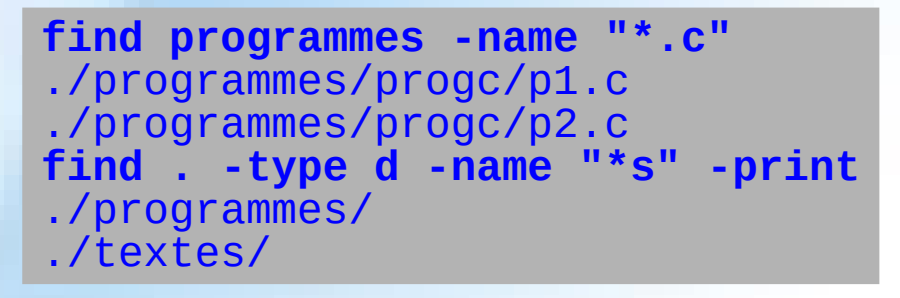

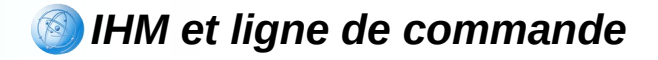

## **I) Utilitaires classiques : éditeurs, compilateurs**

Editeur de texte en standard sous Unix :

**vi**

• Autres éditeurs :

**emacs gedit xedit nano**

#### • Compilateurs :

**cc gcc g++ f77 pc**

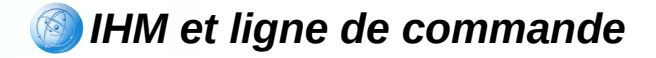

## **J) Redirections et tubes (1)**

• Redirections des entrées-sorties :

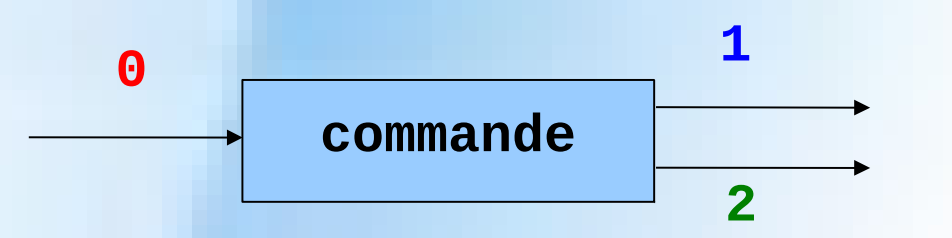

Redirection de l'entrée standard :

```
commande < chemin
```
Redirection de la sortie standard :

*commande > chemin*

- **0** : entrée standard (**STDIN**)
- **1** : sortie standard (**STDOUT**)
- **2** : sortie des erreurs (**STDERR**)

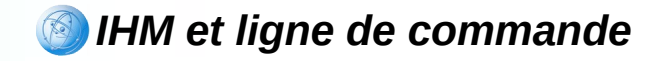

## **J) Redirections et tubes (2)**

Redirection de la sortie d'erreur :

*commande 2> chemin*

Redirection de la sortie d'erreur vers la sortie standard :

*commande 2>&1 chemin*

Redirection de la sortie d'une commande vers l'entrée d'une autre (tube):

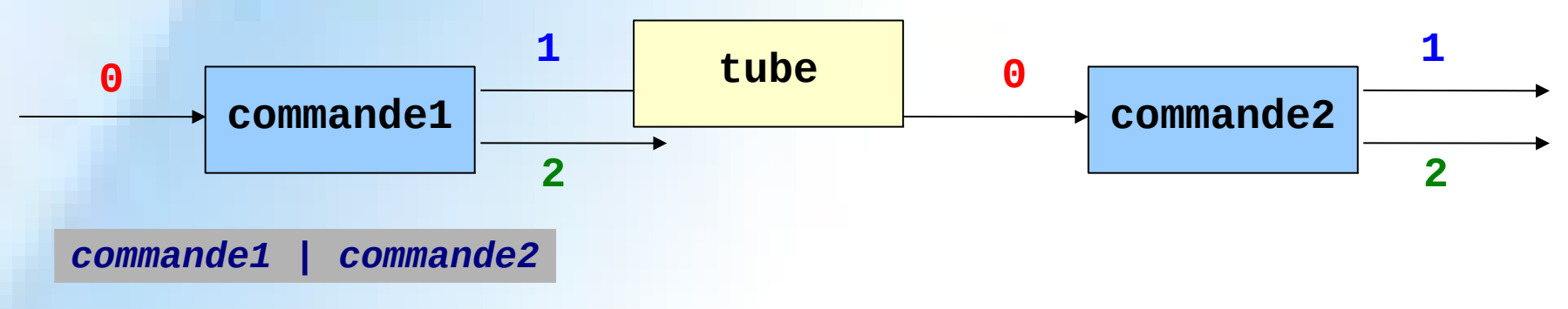

*DIU "Enseigner l'informatique au lycée" : Bloc 3 Audrey Queudet 2018-2019* 

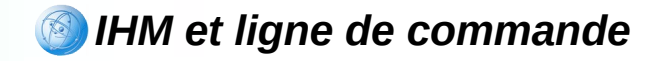

### **Interprétation des commandes**

- Affichage d'un prompt
- Attente de la frappe d'une ligne et analyse de la ligne
- Exécution de la ou les commande(s)

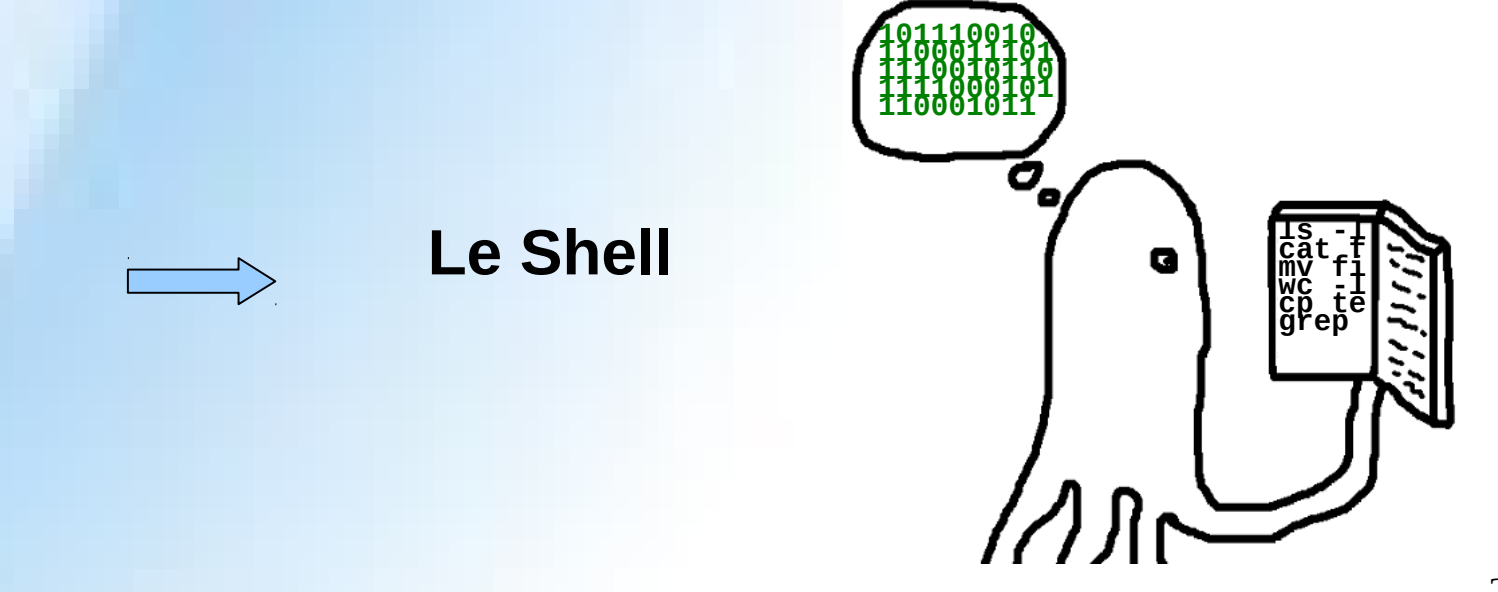

24

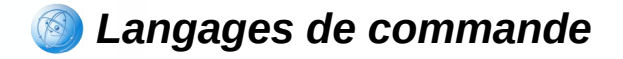

# **Le Shell UNIX**

**Interface en ligne de commande UNIX** (=IHM dans laquelle la communication entre l'utilisateur et l'ordinateur s'effectue en mode texte)

Le shell est utilisable en conjonction avec un **terminal**

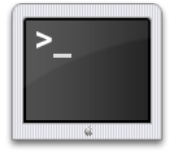

Lors du **login**, l'utilisateur est connecté avec un shell défini lors de la création de son compte. Possibilité de le modifier via la commande **chsh**

• 2 modes d'utilisation :

- Simple interpréteur de commandes (mode interactif)
- Langage de programmation interprété (scripts)

*DIU "Enseigner l'informatique au lycée" : Bloc 3* Audrey Queudet 2018-2019

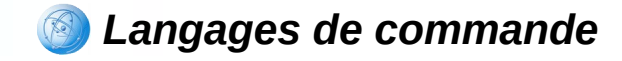

## **Mode interactif**

Le shell affiche une invite en début de ligne, appelée **prompt** ('**\$**' ou '**#**' ou '**%**'), pour indiquer à l'utilisateur qu'il attend l'entrée d'une commande

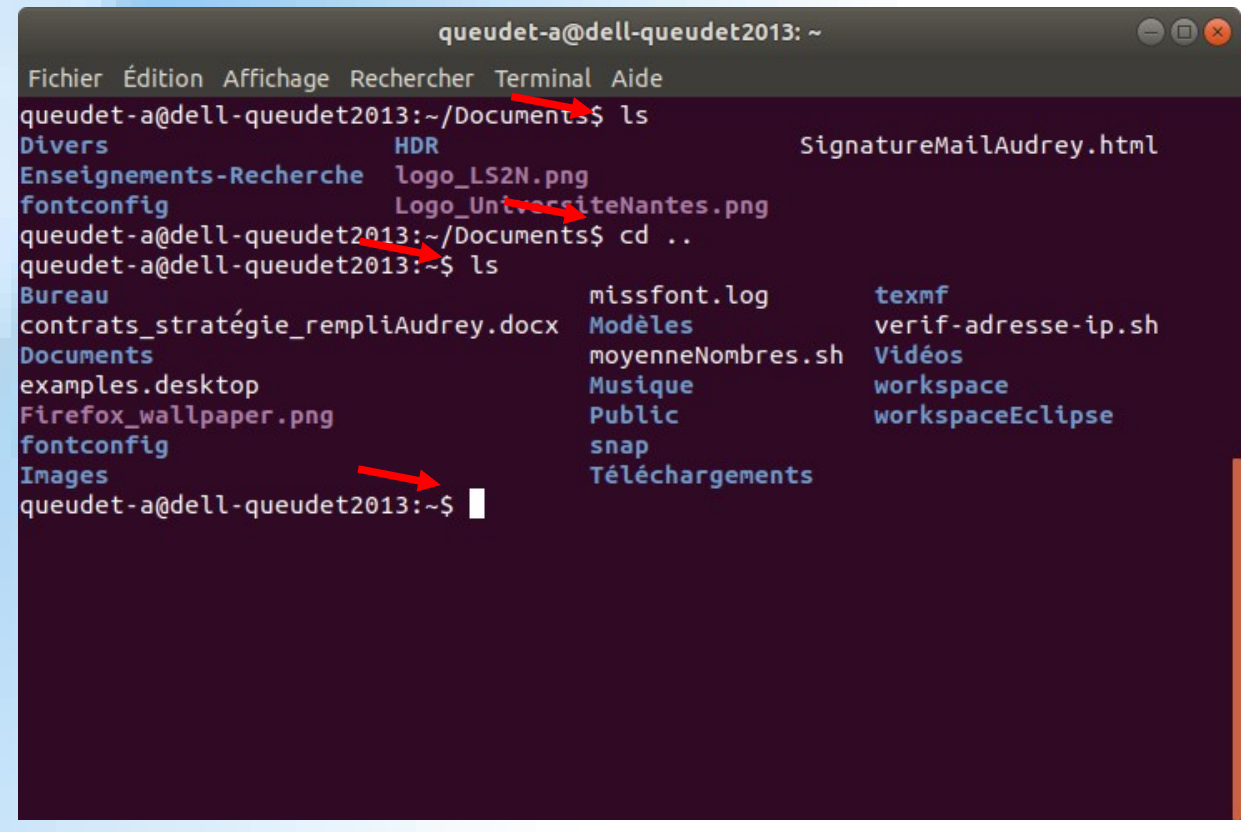

*DIU "Enseigner l'informatique au lycée" : Bloc 3 Audrey Queudet 2018-2019*